#### СОГЛАСОВАНО

Первый заместитель генерального директора - заместитель по научной работе ФГУП «ВНИИФТРИ» А.Н. Щипунов  $\frac{1}{100}$ 2021 г.  $\rightarrow$ 

## **Государственная система обеспечения единства измерений**

**Анализаторы цепей векторные МА0903**

# **МЕТОДИКА ПОВЕРКИ**

# **651-20-070 МП**

р.п. Менделеево 2021 г.

## **Содержание**

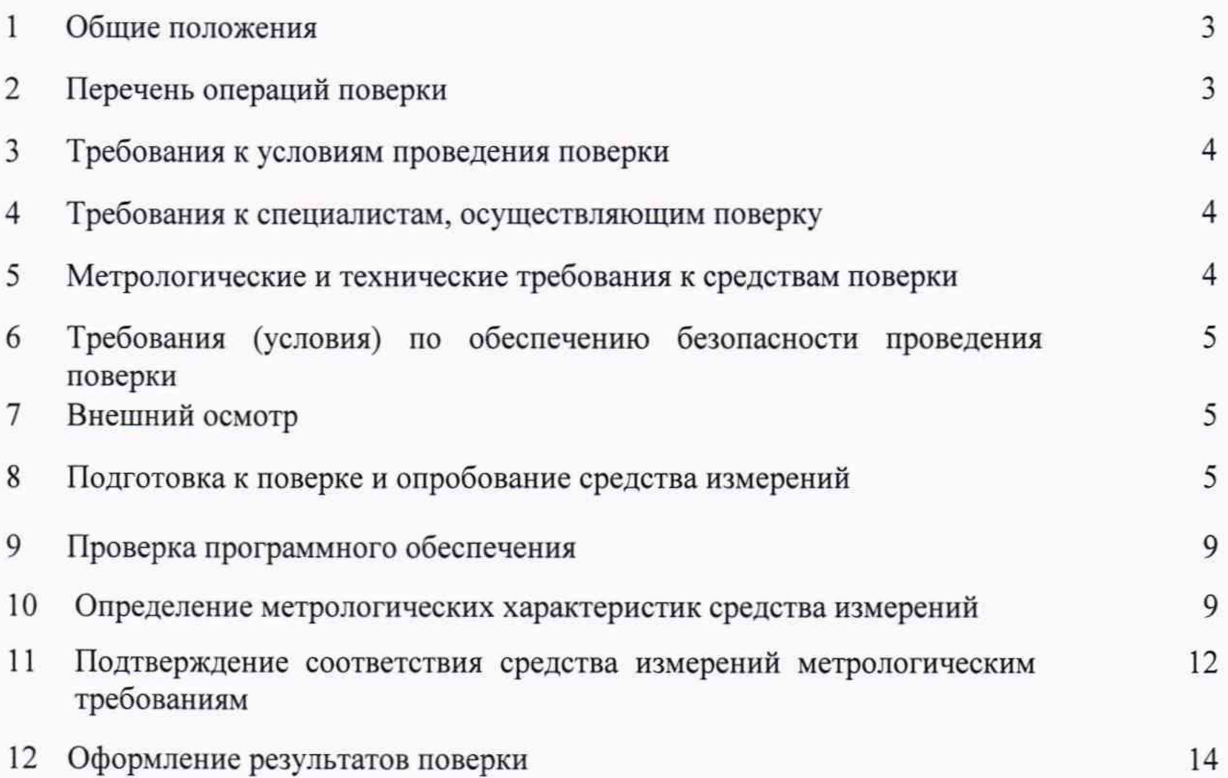

#### **1 ОБЩИЕ ПОЛОЖЕНИЯ**

1.1 Настоящая методика поверки (далее - МП) устанавливает методы и средства первичной и периодической поверок анализаторов цепей векторных МА0903 (далее измерители МА0903), изготавливаемых ООО НПП «МЕТЕОР-КУРС», г. Волжский, Волгоградская обл.

1.2 Первичной поверке подлежат измерители МА0903 до ввода в эксплуатацию и после ремонта. Периодической поверке подлежат измерители МА0903, находящиеся в эксплуатации и на хранении.

1.3 При проведении поверки должна быть обеспечена прослеживаемость поверяемых измерителей МА0903 к ГЭТ 75-2011, в соответствии с Государственной поверочной схемой для средств измерений волнового сопротивления, комплексных коэффициентов отражения и передачи в коаксиальных волноводах в диапазоне частот от 0,01 до 65 ГГц, утвержденной приказом Федерального агентства по техническому регулированию и метрологии от 25 июля 2013 г. N 437-ст.

1.4 Методика поверки реализуется посредством методов прямых и косвенных измерений.

1.5 Поверка измерителей МА0903 может осуществляться только аккредитованным на проведение поверки в соответствии с законодательством Российской Федерации об аккредитации в национальной системе аккредитации лицом в соответствии с его областью аккредитации.

1.6 Интервал между поверками 1 год.

#### **2 ПЕРЕЧЕНЬ ОПЕРАЦИЙ ПОВЕРКИ**

2.1 При проведении поверки измерителей МА0903 должны быть выполнены операции, указанные в таблице 1.

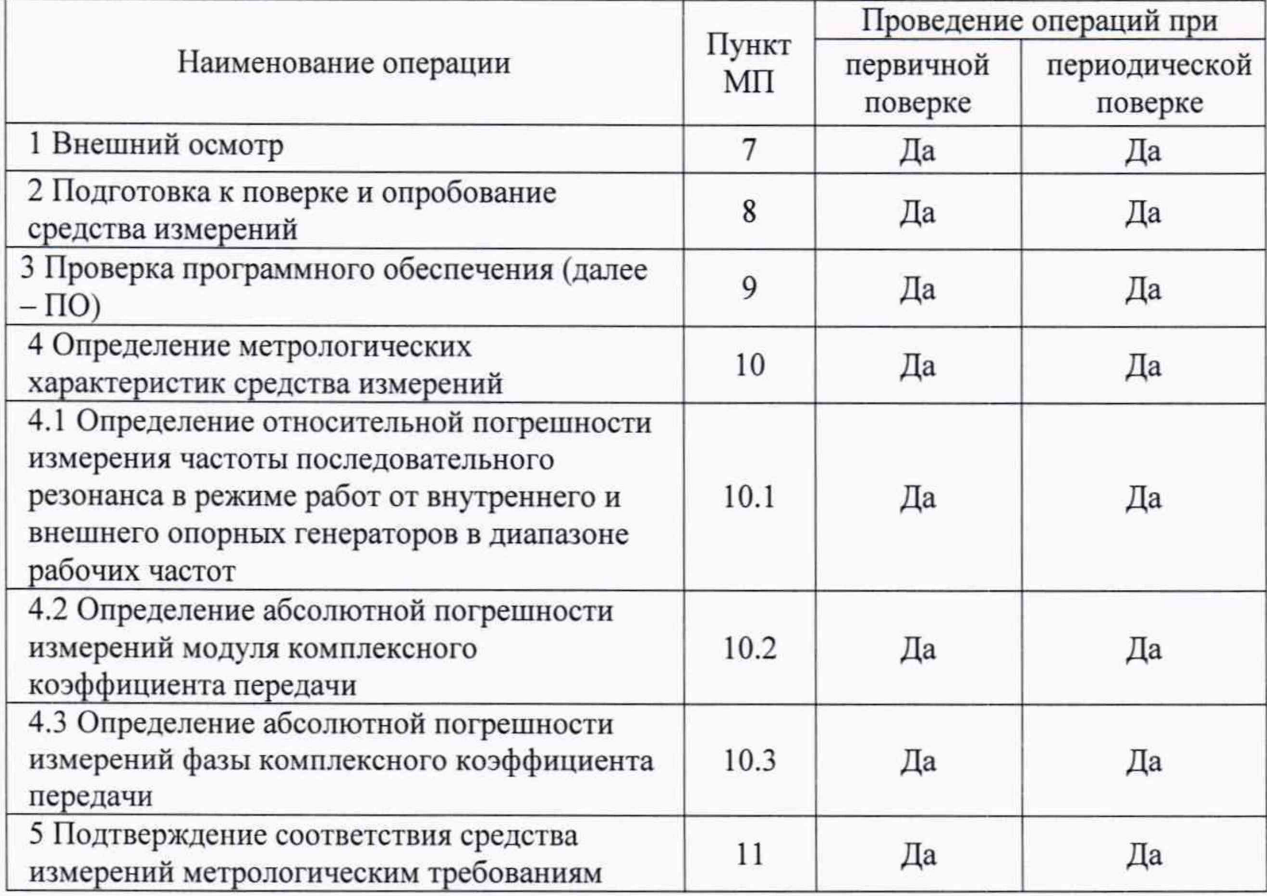

Таблица 1 - Операции поверки измерителей МА0903

2.2 Не допускается проведение поверки отдельных измерительных каналов или отдельных автономных блоков или меньшего числа измеряемых величин или на меньшем числе поддиапазонов измерений.

2.3 При получении отрицательных результатов по любому пункту таблицы 1 поверяемый измеритель МА0903 бракуется и направляется в ремонт.

#### **3 ТРЕБОВАНИЯ К УСЛОВИЯМПРОВЕДЕНИЯ ПОВЕРКИ**

3.1 При проведении поверки должны соблюдаться нормальные условия, установленные в ГОСТ 8.395-80 «ГСИ. Нормальные условия измерений при поверке. Общие требования»:

 $-$  температура окружающего воздуха,  $^{\circ}$ С от 10 до 35;

- относительная влажность окружающего воздуха, % от 30 до 80;<br>- атмосферное давление, кПа (мм рт.ст.) от 84 до 106,7 (от 630 до 800);

- атмосферное давление, кПа (мм рт.ст.)

 $-$  напряжение сети, В от 198 до 242;

 $-$  частота сети, Гц от 49,5 до 50,5.

#### **4 ТРЕБОВАНИЯ К СПЕЦИАЛИСТАМ, ОСУЩЕСТВЛЯЮЩИМ ПОВЕРКУ**

4.1 Поверка должна осуществляться лицами со средним или высшим техническим образованием, аттестованными в качестве поверителей в области радиотехнических измерений в установленном порядке и имеющим квалификационную группу электробезопасности не ниже второй.

4.2 Перед проведением поверки поверитель должен предварительно ознакомиться с документом «Анализатор цепей векторный МА0903. Руководство по эксплуатации» (далее - РЭ).

4.3 Поверка осуществляется одним специалистом.

#### **5 МЕТРОЛОГИЧЕСКИЕ И ТЕХНИЧЕСКИЕ ТРЕБОВАНИЯ К СРЕДСТВАМ ПОВЕРКИ**

5.1 При проведении поверки измерителей МА0903 должны быть применены средства измерений, указанные в таблице 2.

#### Таблица 2- Средства поверки

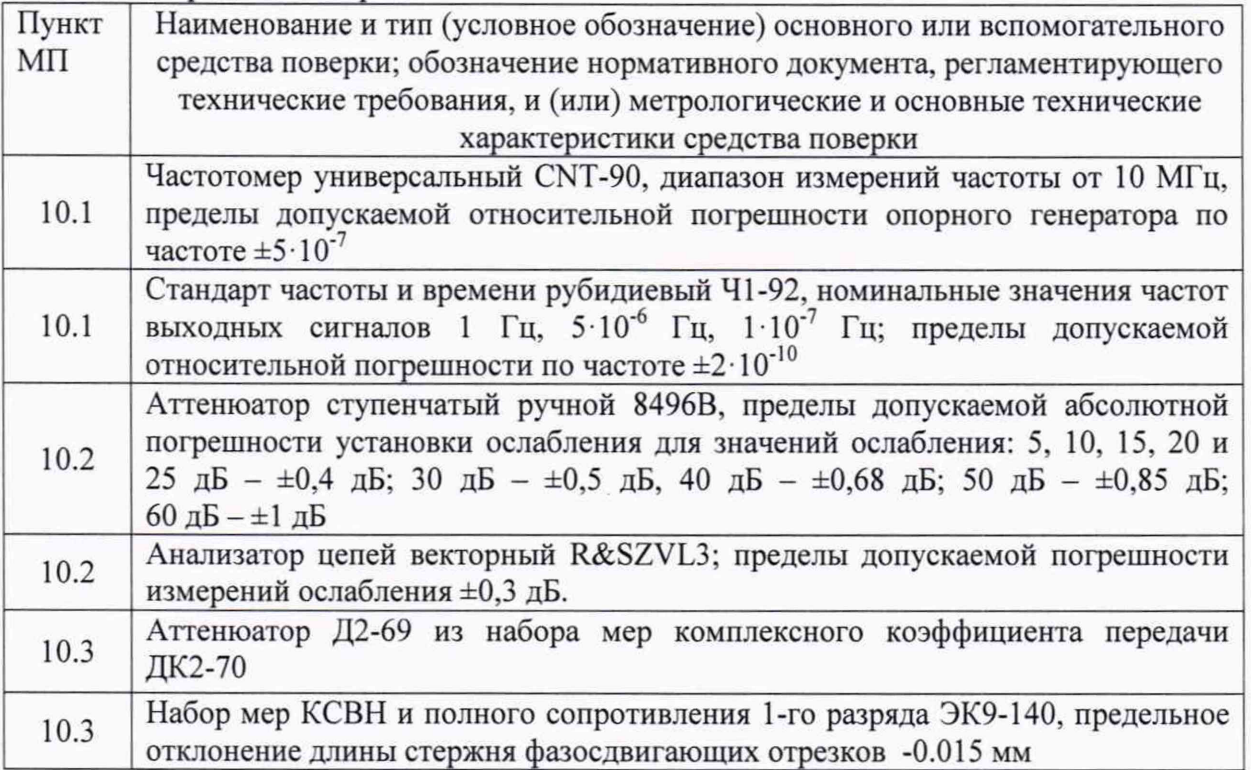

5.2 Допускается использовать аналогичные средства поверки, обеспечивающие определение метрологических характеристик с требуемой точностью.

5.3 Применяемые средства поверки должны быть исправны и поверены, применяемые средства поверки утверждённого типа СИ в качестве эталонов единиц величин должны быть исправны и поверены с присвоением соответствующего разряда, по требованию государственных поверочных схем.

#### **6 ТРЕБОВАНИЯ (УСЛОВИЯ) ПО ОБЕСПЕЧЕНИЮ БЕЗОПАСНОСТИ ПРОВЕДЕНИЯ ПОВЕРКИ**

6.1 При проведении поверки необходимо соблюдать требования безопасности, регламентируемые Межотраслевыми правилами по охране труда (правила безопасности) ПОТ Р М-016-2001, РД 153-34.0-03.150-00, а также требования безопасности, приведённые в эксплуатационной документации на измерители МА0903 и средства поверки.

6.2 Средства поверки должны быть надежно заземлены в соответствии с эксплуатационной документацией.

6.3 Размещение и подключение измерительных приборов разрешается производить только при выключенном питании.

#### **7 ВНЕШНИЙ ОСМОТР**

7.1 Внешний осмотр

Внешний осмотр измерителя МА0903 проводить визуально без вскрытия, при этом необходимо проверить:

- комплектность, маркировку и пломбировку (наклейку) на соответствие РЭ;

- целостность и чистоту разъема питания и клемм измерителя МА0903;

- целостность фирменной наклейки;

- отсутствие видимых повреждений, влияющих на работоспособность измерителя МА0903.

7.2 Результат внешнего осмотра считать положительным, если:

- комплект поставки соответствует формуляру;

- маркировка и пломбировка (наклейка) соответствует разделу 10 документа РЭ;

- фирменная наклейка цела;

- клеммы и разъем питания целы и чисты;

- отсутствуют видимые повреждения, влияющие на работоспособность измерителя МА0903.

В противном случае результаты внешнего осмотра считать отрицательными и последующие операции поверки не проводить.

#### **8 ПОДГОТОВКА К ПОВЕРКЕ И ОПРОБОВАНИЕ СРЕДСТВА ИЗМЕРЕНИЙ**

8.1 Перед проведением поверки необходимо провести подготовительные работы, оговоренные в руководствах по эксплуатации измерителей МА0903 и применяемых средств поверки.

8.2 Отключить заземление (если розетка без заземления), кабель силового питания, кабель внешнего опорного генератора.

8.3 Отсоединить разъем питания измерительного блока (рисунок 1).

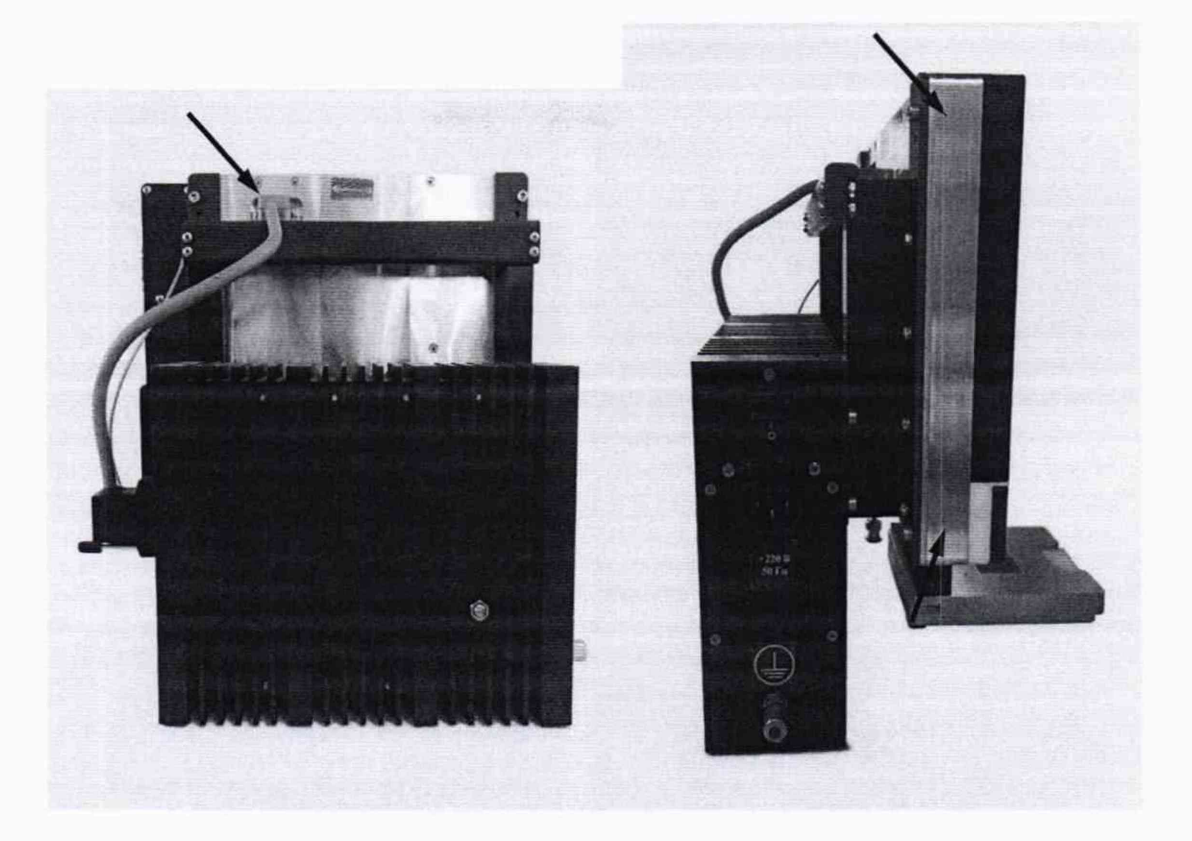

Рисунок 1 - Разъем питания Рисунок 2 - Место крепления измерительного блока измерительного блока

8.4 Открутить 4 винта крепления по углам измерительного блока шестигранным ключом 4 мм и отсоединить измерительный блок от кронштейнов крепления к блоку питания (рисунок 2).

8.5 Открутить и снять крышку энкодера отверткой РН-1 (рисунок 3).

8.6 Отсоединить разъем энкодера от измерительного блока (рисунок 4).

8.7 Открутить 4 винта крепления держателя панели (рисунок 5).

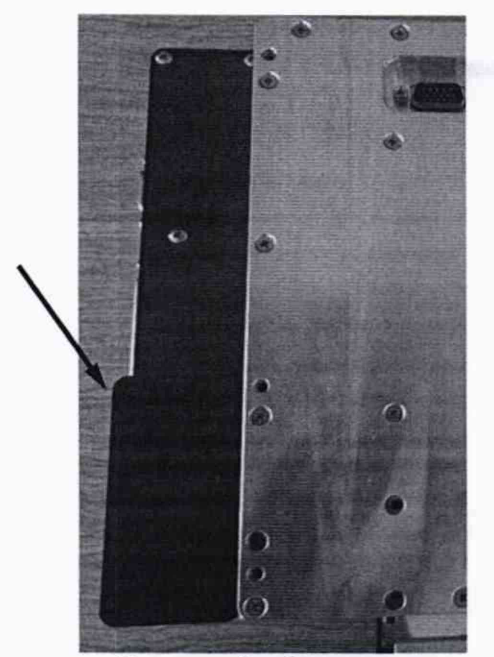

Рисунок 3 - Крышки энкодера

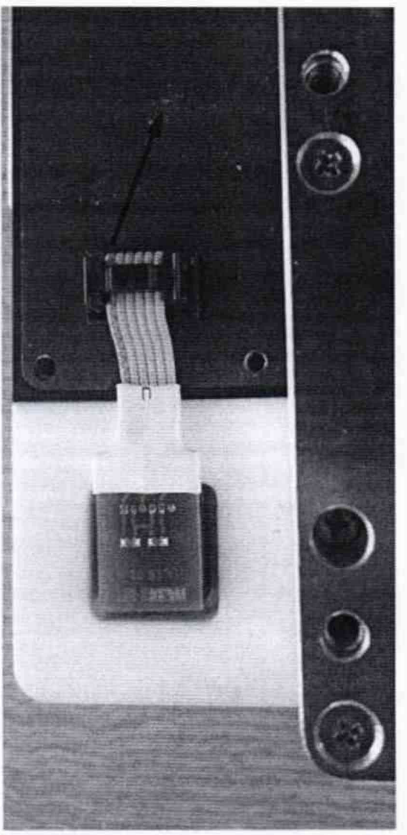

Рисунок 4 - Разъем энкодера

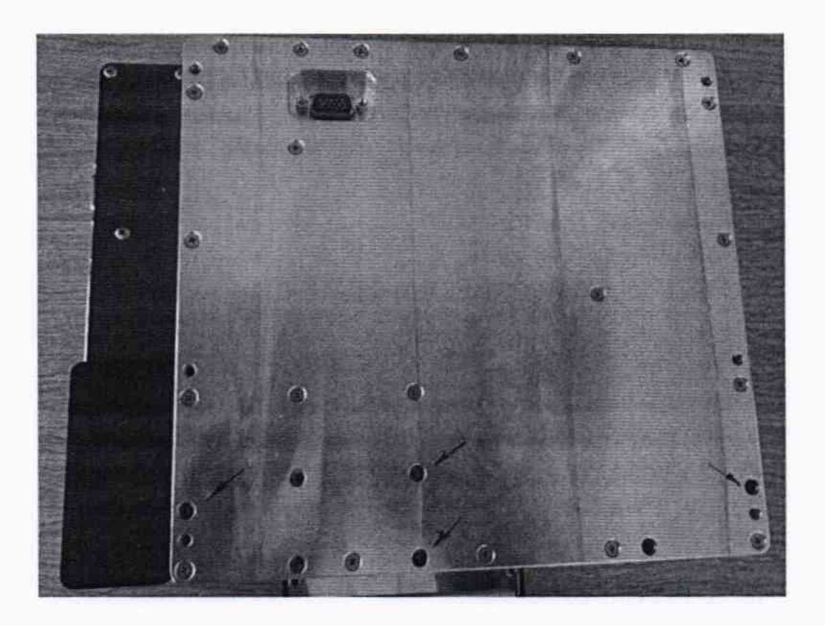

Рисунок 5 - Место креплений держателя панели

8.8 Отсоединить держатель панели от измерительного блока (рисунок 5).

8.9 Прикрутить к нижней части блока питания опорную пластину (рисунки 6 и 7).

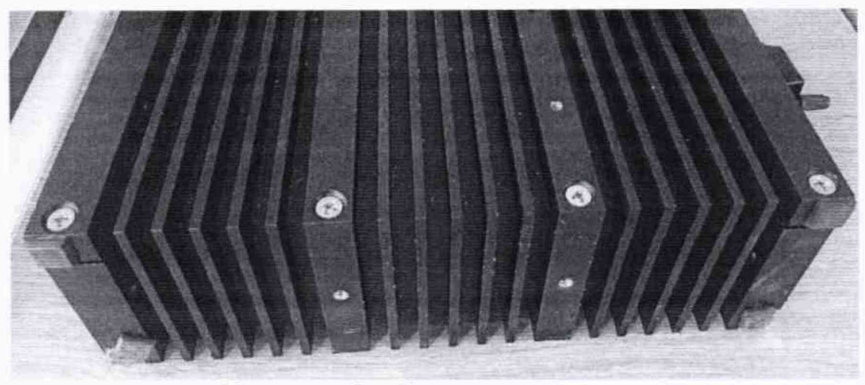

Рисунок 6 - Опорная пластина

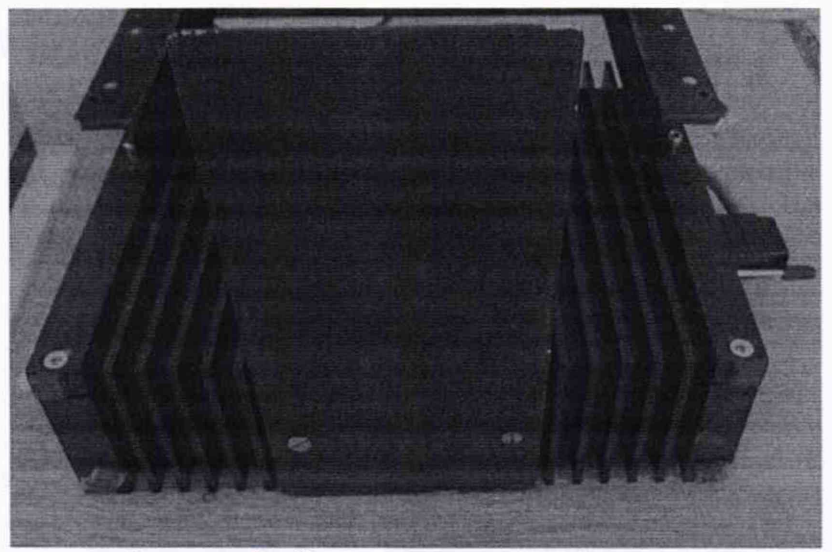

Рисунок 7 - Крепление опорной пластины

8.10 Присоединить обратно измерительный блок к кронштейну блока питания четырьмя винтами по углам измерительного блока.

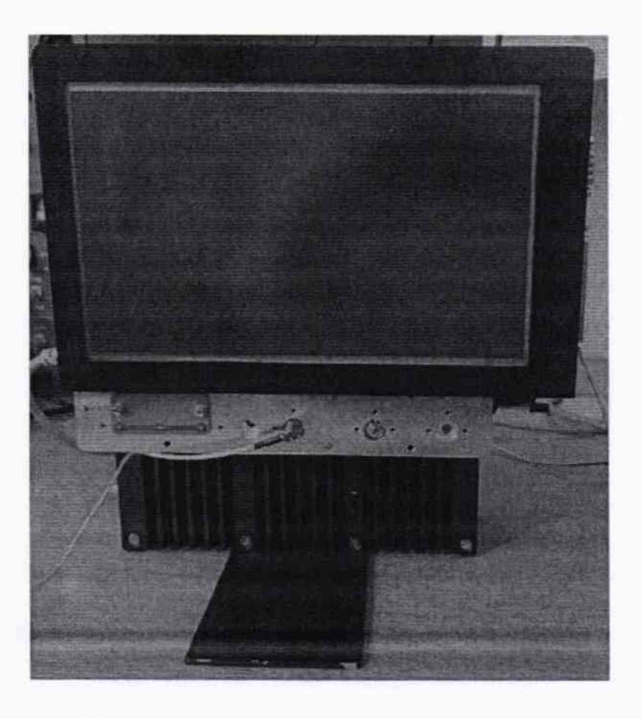

Рисунок 8 - Внешний вид подготовленного к поверке измерителя МА0903

8.11 Присоединить разъем питания измерительного блока.

8.12 Подключить заземление (если розетка без заземления), кабель силового питания, кабель внешнего опорного генератора.

8.13 Внешний вид подготовленного к поверке измерителя МА0903 показан на рисунке 8.

8.14 Включить измеритель МА0903. В появившемся интерфейсе в верхней части наблюдать версии ПО «блок управления» и «измеритель»

8.15 Результаты опробования средства измерений считать положительным, если запуск измерителя МА0903 произошел без оповещений об ошибке.

#### **9 ПРОВЕРКА ПРОГРАММНОГО ОБЕСПЕЧЕНИЯ**

9.1 Включить измеритель МА0903. В появившемся интерфейсе в верхней части наблюдать версии ПО «блок управления» и «измеритель»

9.2 Результат проверки программного обеспечения считать положительным, если версия ПО «блок управления» не ниже 1.11.02, версия ПО «измеритель» не ниже 2.09.01.

#### **10 ОПРЕДЕЛЕНИЕ МЕТРОЛОГИЧЕСКИХ ХАРАКТЕРИСТИК СРЕДСТВА ИЗМЕРЕНИЙ**

10.1 Определение относительной погрешности измерения частоты последовательного резонанса в режиме работ от внутреннего и внешнего опорных генераторов в диапазоне рабочих частот.

10.1.1 Определить значения относительной погрешности измерения частоты последовательного резонанса в режиме работы от внутреннего опорного генератора измерителя МА0903 на частотах от 1 до 500 МГц в следующей последовательности.

Собрать схему измерений, представленную на рисунке 9.

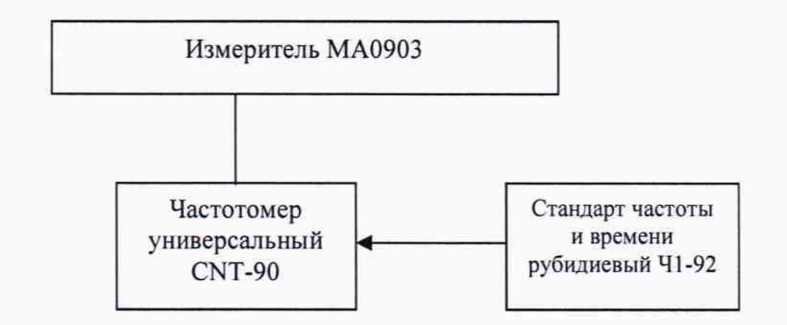

Рисунок 9 - Схема измерений частоты последовательного резонанса

10.1.1 Настроить измеритель МА0903 в следующей последовательности:

- выбрать род работы «Настройки»;
- в меню «Настройки» выбрать вкладку «Настройки измерительного блока»;
- выбрать вкладку «Генератор опорной частоты»;
- в качестве используемого опорного генератора выбрать внутренний;
- нажать кнопку «ок»;
- выбрать вкладку «Синтезатор и векторный вольтметр»;

- во вкладке «Синтезатор» выбрать *F =* 1 МГц и Р = 0 дБм, где F - частота выходного сигнала, Р - уровень выходной мощности;

- нажать кнопку «Сигнал вкл.».

10.1.2 Снять показание с частотомера универсального CNT-90  $F_{CNT-90}$  в [МГц] и поверяемого измерителя МА0903 *Fma-*

10.1.3 Повторить операции пунктов 10.1.2 и 10.1.3 для установленной частоты выходного сигнала 50, 100, 200, 300, 400 и 500 МГц.

10.1.4 Определить относительную погрешность измерений частоты последовательного резонанса в режиме работы от внешнего опорного генератора на частотах от 1 до 500 МГц в следующей последовательности.

- 10.1.5 Настроить измеритель МА0903 в следующей последовательности:
	- выбрать род работы «Настройки»;
	- в меню «Настройки» выбрать вкладку «Настройки измерительного блока»;
	- выбрать вкладку «Генератор опорной частоты»;
	- в качестве используемого опорного генератора выбрать внутренний;
	- нажать кнопку «ок»;
	- выбрать вкладку «Синтезатор и векторный вольтметр»;
	- во вкладке «Синтезатор» выбрать *F—* 1 МГц и *Р* = 0 дБм, где *F -* частота выходного сигнала, Р - уровень выходной мощности;
	- нажать кнопку «Сигнал вкл.».

10.1.6 Снять показание с частотомера универсального CNT-90  $F_{CNT.9}$  в [MГц] и поверяемого измерителя МА0903  $F_{MA}$ .

10.1.7 Повторить операции пунктов 10.1.5 и 10.1.6 для установленной частоты выходного сигнала 50, 100, 200, 300, 400 и 500 МГц.

10.1.8 Методика расчета относительной погрешности измерения частоты последовательного резонанса в режиме работ от внутреннего и внешнего опорных генераторов в диапазоне рабочих частот приведена в пункте 11.1.

10.2 Определение абсолютной погрешности измерений модуля комплексного коэффициента передачи

10.2.1 Собрать схему измерений, представленную на рисунке 10.

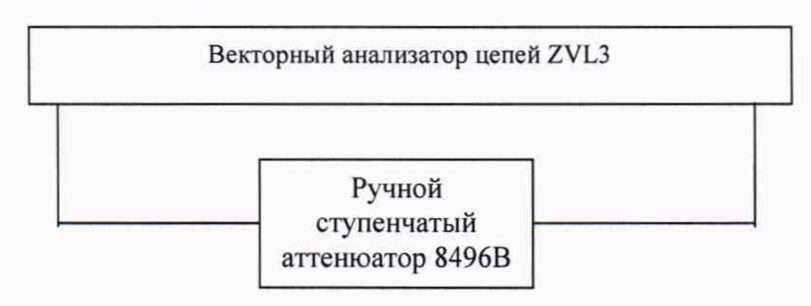

Рисунок 10 - Схема измерений модуля комплексного коэффициента передачи

10.2.2 Выполнить полную двухпортовую калибровку и провести измерение модуля комплексного коэффициента передачи ручного ступенчатого аттенюатора 8496В в режиме измерения S21 для значений 0, 10, 20, 30, 40, 50 и 60 дБ в соответствии с руководством по эксплуатации векторного анализатора цепей R&SZVL3 на частотах 1, 50, 100, 200, 300, 400 и 500 МГц.

10.2.3 Собрать схему измерений, представленную на рисунке 11.

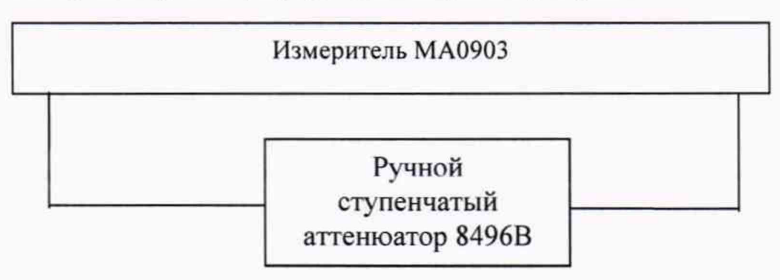

Рисунок 11 - Схема измерений модуля комплексного коэффициента передачи

10.2.4 Настроить измеритель в следующей последовательности:

- выбрать род работы «Настройки»;
- в меню «Настройки» выбрать вкладку «Настройки измерительного блока»;
- выбрать вкладку «Генератор опорной частоты»;
- в качестве используемого опорного генератора выбрать внутренний;
- нажать кнопку «ок»;
- выбрать вкладку «Синтезатор и векторный вольтметр»;

- во вкладке «Синтезатор» выбрать *F =* 50 МГц и Р = -23 дБм, где F - частота выходного сигнала, Р - уровень выходной мощности;

- значение ослабления на ручном ступенчатом аттенюаторе 8496В должно быть равным 0 дБ.

- нажать кнопку «Сигнал вкл.».

10.2.5 Откалибровать измеритель МА0903 в следующей последовательности:

- нажать на кнопку калибровки;
- нажать кнопку «Ок».

10.2.6 Провести измерение модуля комплексного коэффициента передачи:

- нажать на кнопку «авто».
- нажать кнопку начала измерения « ► ».

Считать результат из экранного блока «Статистика», строка «Ave».

10.2.7 Повторить операции пунктов 10.2.4-10.2.6 для установленного значения ослабления на ручном ступенчатом аттенюаторе 8496В 10, 20, 30, 40, 50 и 60 дБ.

10.2.8 Повторить операции пунктов 10.2.4 - 10.2.7 для «Р» равного минус 15, минус 5; 0; плюс 5 и плюс 10 дБм.

10.2.9 Повторить операции пунктов 10.2.4 - 10.2.8 для частот 100, 200, 300, 400 и 500 МГц.

10.2.10 Методика расчета абсолютной погрешности измерений модуля комплексного коэффициента передачи приведена в пункте 11.2.

10.3 Определение абсолютной погрешности измерений фазы комплексного коэффициента передачи

10.3.1 Собрать схему измерений, представленную на рисунке 12.

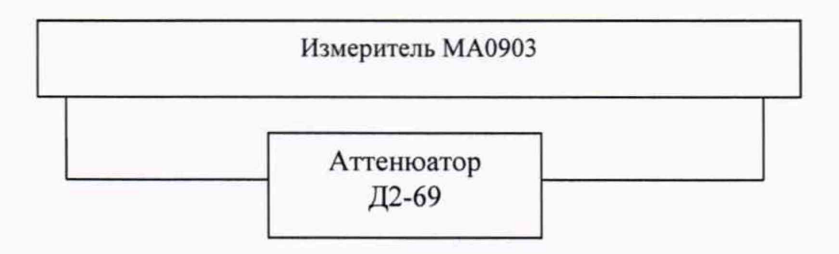

Рисунок 12 - Схема измерений фазы комплексного коэффициента передачи

10.3.2 Настроить измеритель МА0903 в следующей последовательности:

- выбрать род работы «Настройки»;
- в меню «Настройки» выбрать вкладку «Настройки измерительного блока»;
- выбрать вкладку «Генератор опорной частоты»;
- в качестве используемого опорного генератора выбрать внутренний;
- нажать кнопку «ок»;

- выбрать вкладку «Синтезатор и векторный вольтметр»;

 $F -$  во вкладке «Синтезатор» выбрать  $F = 1$  МГц и Р = -23 дБм, где F - частота выходного сигнала, Р - уровень выходной мощности;

- нажать кнопку «Сигнал вкл.».

10.3.3 Откалибровать измеритель МА0903 в следующей последовательности:

- нажать на кнопку калибровки.
- нажать кнопку «Ок».

10.3.4 Внести в схему измерения коаксиальный отрезок Э2-146 из набора мер КСВН и полного сопротивленияЭК9-140, согласно схеме, изображенной на рисунке 13.

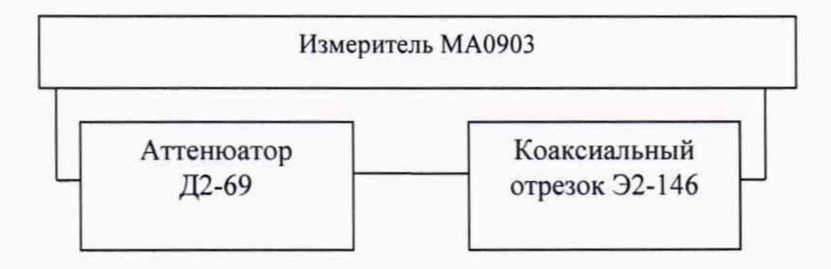

Рисунок 13 - Схема измерений фазы комплексного коэффициента передачи

10.3.5 Провести измерения фазы комплексного коэффициента передачи:

- нажать на кнопку «авто».
- нажать кнопку начала измерения « ► ».

Считать результат из экранного блока «Статистика», строка «Ave».

10.3.6 Повторить операции пунктов10.3.1-10.3.5, используя коаксиальные отрезки: Э2-147, Э2-148, Э2-149.

10.3.7 Повторить операции пунктов 10.3.1-10.3.6 для «Р» равного минус 15, минус 5; 0;плюс 5 и плюс 10 дБм.

10.3.8 Повторить операции пунктов 10.3.1 - 10.3.7 для частот 50, 100, 200, 300, 400 и 500 МГц.

10.3.9 Методика расчета абсолютной погрешности измерений фазы комплексного коэффициента передачи приведена в пункте 11.3.

#### **11 ПОДТВЕРЖДЕНИЕ СООТВЕТСТВИЯ СРЕДСТВА ИЗМЕРЕНИЙ МЕТРОЛОГИЧЕСКИМ ТРЕБОВАНИЯМ**

11.1 Относительную погрешность измерений (в соответствии с п. 10.1) частоты последовательного резонанса рассчитать по формуле (1):

$$
\delta F_{\text{MA}} = \frac{F_{\text{MA}} - F_{\text{CNT-90}}}{F_{\text{MA}}},\tag{1}
$$

где  $F_{\text{M}a}$  – значение частоты выходного сигнала измерителя МА0903, МГц;

 $F_{\text{CNT}-90}$  - измеренное значение частоты выходного сигнала частотомером универсальным, МГц.

Результат поверки считать положительным, если значения относительной погрешности измерения частоты последовательного резонанса, в режиме работы от внутреннего опорного генератора измерителя МА0903, находятся в пределах  $\pm 5.10^{-7}$  в рабочем диапазоне частот от 1 до 500 МГц.

Результат поверки считать положительными, если значения относительной погрешности измерения частоты последовательного резонанса, в режиме работы от внутреннего опорного генератора измерителя МА0903, не превышают значений относительной погрешности по частоте стандарта частоты и времени рубидиевого 41-92  $(\pm 2.10^{-10})$  в диапазоне рабочих частот от 1 до 500 МГц.

11.2 Абсолютную погрешность модуля комплексного коэффициента передачи рассчитать по формуле (2):

$$
\Delta A_{MA} = A_{MA} - A_{BAII} \tag{2}
$$

где  $A_{\scriptscriptstyle{M}}$  – показания измерителя МА0903, дБ;

*^ вац -* значение модуля комплексного коэффициента передачи, полученное в п.п. 10.3.5 на соответствующей частоте и значении модуля комплексного коэффициента передачи ручного ступенчатого аттенюатора, дБ.

Результат поверки считать положительным, если значения абсолютной погрешности измерений модуля комплексного коэффициента передачи при уровне выходной мощности Р от 10 до минус 15 дБм находятся в пределах ±0,5 дБ на всем диапазоне частот и при уровне выходной мощности от минус 15 до минус 23 дБм в пределах ±1 дБ.

11.3 Рассчитать вносимое коаксиальным отрезком из набора мер КСВН и полного сопротивления ЭК9-140 изменение фазы комплексного коэффициента передачи по формуле (3):

$$
\varphi_{32} = \frac{360l}{\lambda},\tag{3}
$$

где 1 - значение длины коаксиального отрезка, мм;  $\lambda$  - значение длины волны для заданной частоты, мм.

Абсолютную погрешность измерения фазы комплексного коэффициента передачи вычислить по формуле (4):

$$
\Delta \varphi_M = \varphi_M - \varphi_{32} \tag{4}
$$

где  $\Delta\varphi_{\scriptscriptstyle{M}}$ - абсолютная погрешность измерения фазы комплексного коэффициента передачи поверяемого измерителя МА0903, градус;

*т -* показания поверяемого измерителя МА0903, градус;

 $\varphi_{32}$  - вносимое изменение фазы комплексного коэффициента передачи коаксиальными отрезками из набора мер КСВН и полного сопротивления ЭК9-140, градус.

Результат поверки считать положительным, если значения абсолютной погрешности измерений фазы комплексного коэффициента передачи находятся в пределах ±0,5° в диапазоне частот от 1 до 300 МГц включительно, ±1° в диапазоне частот свыше 300 до 500 МГц.

#### 12 ОФОРМЛЕНИЕ РЕЗУЛЬТАТОВ ПОВЕРКИ

12.1 Результаты поверки средств измерений подтверждаются сведениями о результатах поверки измерителей МА0903, включенными в Федеральный информационный фонд по обеспечению единства измерений. По заявлению владельца измерителя МА0903 или лица, представившего его на поверку, на измеритель МА0903наносится знак поверки, и (или) выдается свидетельство о поверке средства измерений, и (или) в формуляр вносится запись о проведенной поверке, заверяемая подписью поверителя и знаком поверки, с указанием даты поверки, или выдается извещение о непригодности к применению средства измерений.

Начальник НИО-1 ФГУП «ВНИИФТРИ»

Начальник отдела 11 НИО-1 ФГУП «ВНИИФТРИ»

И.П. Чирков

Начальник лаборатории 113 НИО-1 ФГУП «ВНИИФТРИ В.А. Семенов

О.В. Каминский